# **Metropolian sähköpostitili - Android**

Tällä ohjeella saat liitettyä Metropolian sähköpostitilin puhelimeesi. Sen jälkeen voit lukea Metropolian sähköpostisi puhelimesi Gmail-sovelluksella. Lisäksi puhelimesi pääset puhelimesi kalenterin ja yhteystietojen kautta Metropolian kalenteriisi ja yhteystietoihisi.

[Vaihtoehtoinen tapa ottaa käyttöön sähköpostitili Androidilla.](https://wiki.metropolia.fi/pages/viewpage.action?pageId=245830181)

- [Video-ohje](#page-0-0)
- [Kirjallinen ohje](#page-0-1)
- [Miten toimin ongelmatilanteessa?](#page-3-0)

### <span id="page-0-0"></span>Video-ohje

Your browser does not support the HTML5 video element

## <span id="page-0-1"></span>Kirjallinen ohje

1. Avaa **Asetukset.**

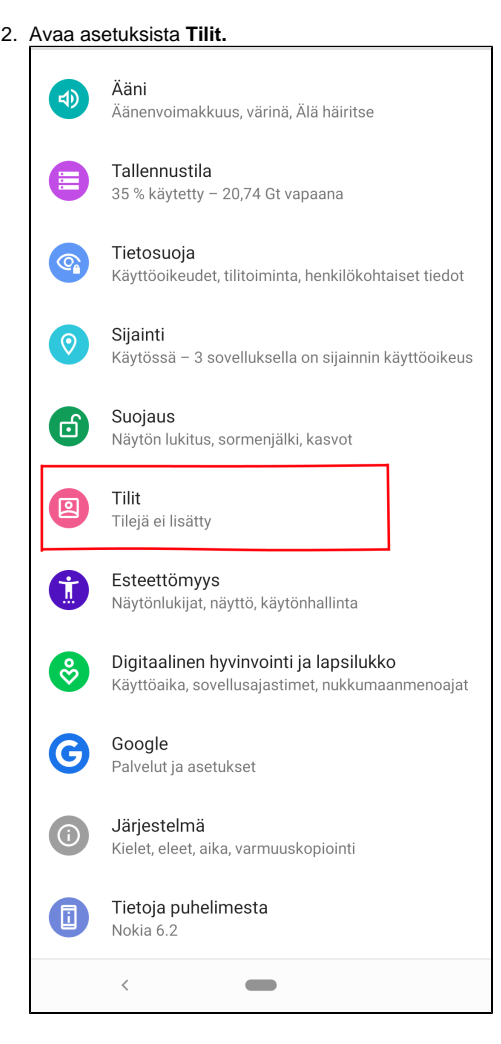

#### 3. Valitse **Lisää tili.**

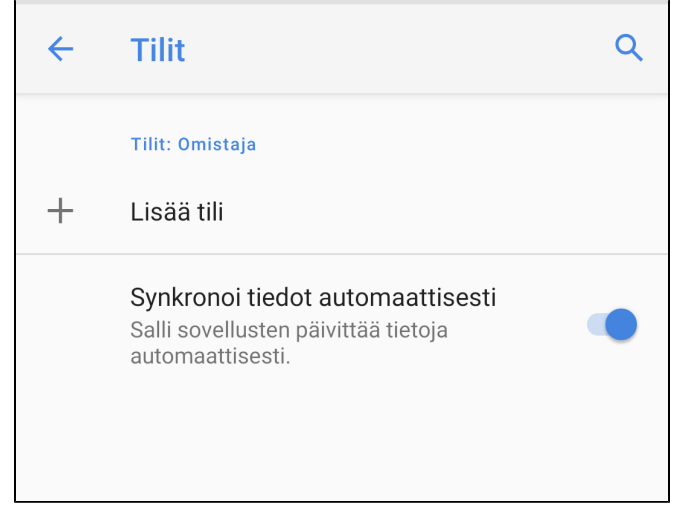

#### 4. Valitse **Exchange.**

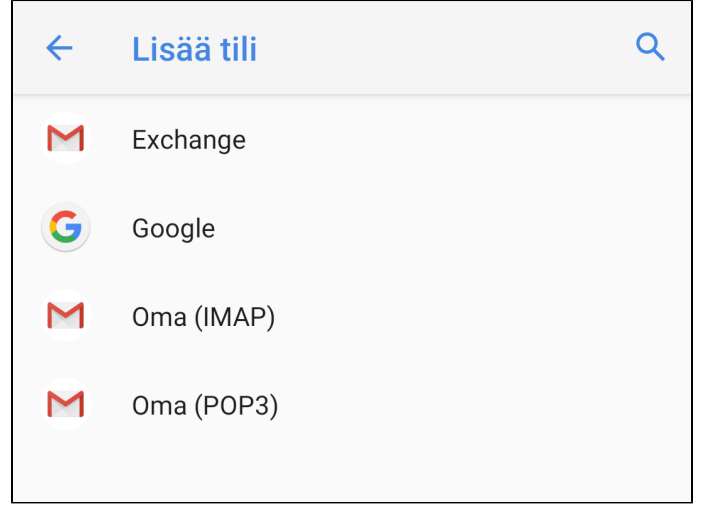

5.  $i$ äritä manuaalisesti.

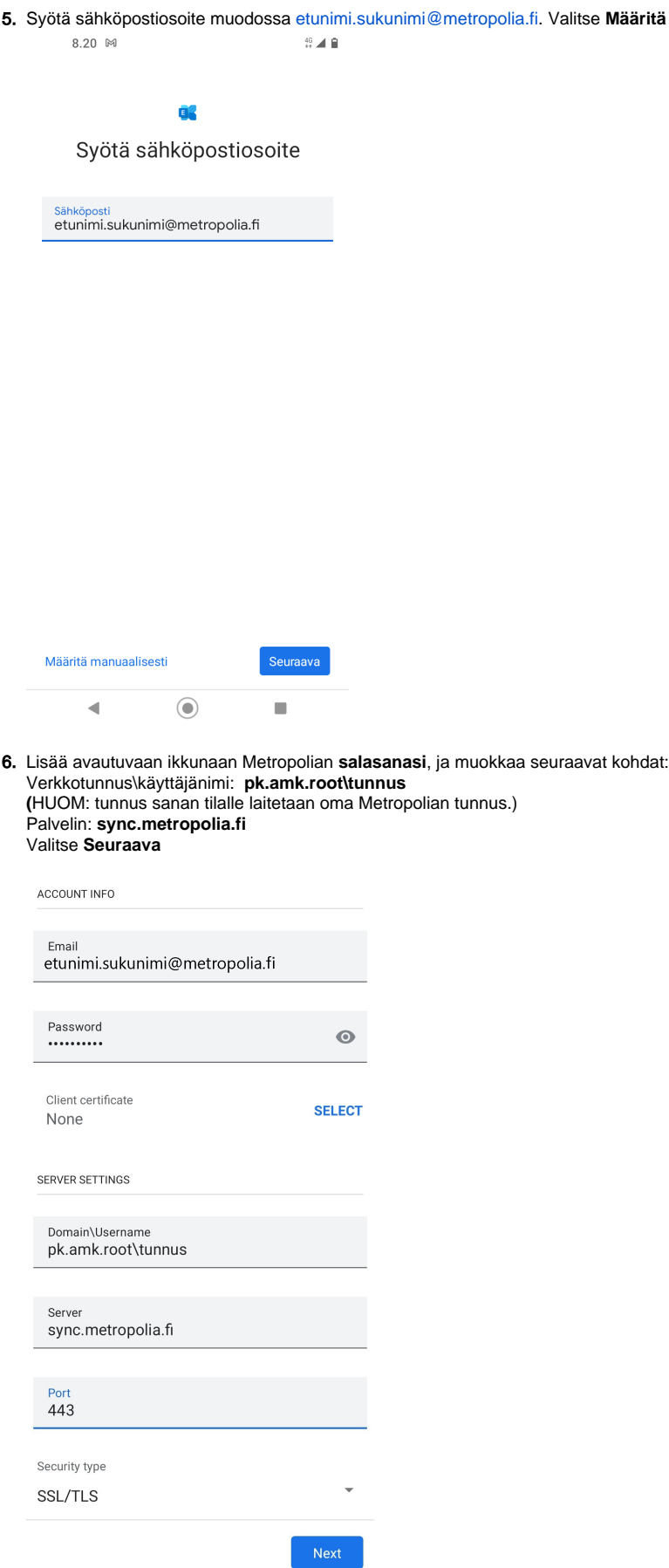

7. Tilisi on käyttövalmis. Valitse **Valmis.**

r

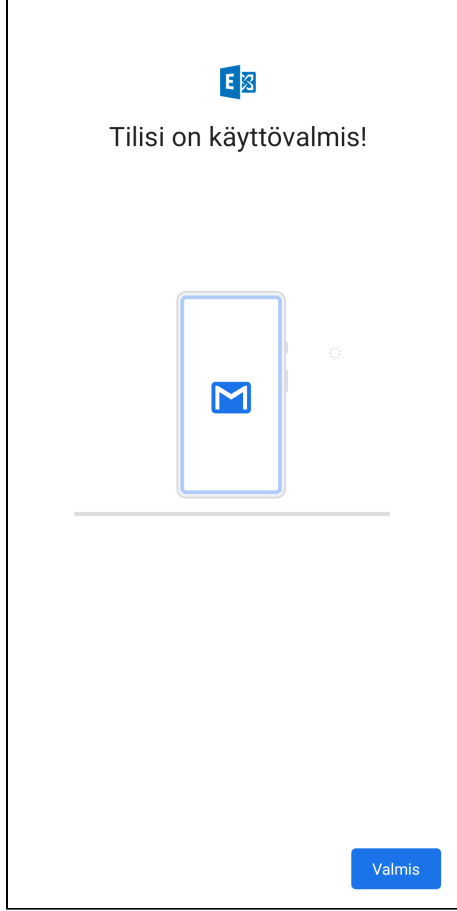

8. Palaat takaisin **Tilit**-asetuksiin. Valitsemalla tilin voit tarkistaa, mille tilille puhelimesi synkronoi esimerkiksi yhteystiedot.

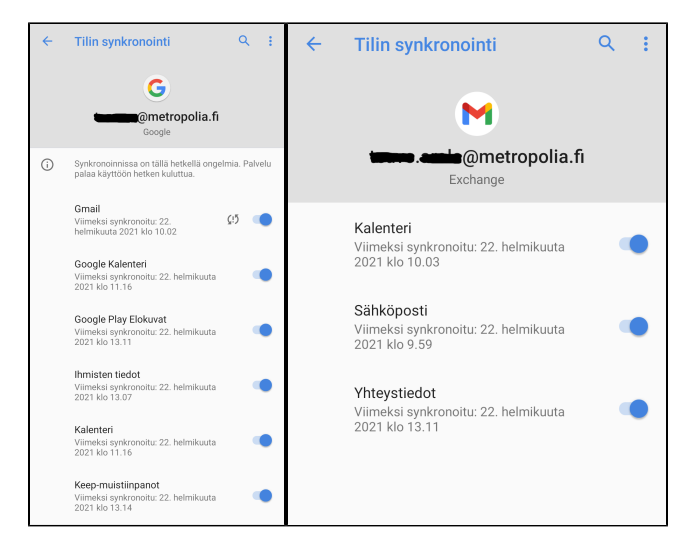

#### **Mille tilille yhteystiedot ja kalenterimerkinnät tallentuvat?**

<span id="page-3-0"></span>⋒

Tallentaessasi puhelimeesi yhteystietoja tai kalenterimerkintöjä muista tarkistaa, mille tilille ne tallentuvat. Jos puhelimessasi on käytössä Metropolian sähköpostitilin lisäksi esim. Gmail-tili tai jokin henkilökohtainen tilisi, saattavat yhteystiedot ja kalenterimerkinnät tallentua jollekin niistä Metropolian sähköpostitilin sijaan.

## Miten toimin ongelmatilanteessa?

- 1. Käynnistä uudelleen tietokoneesi ja laite, jossa vika ilmenee. Kokeile toimintoa vielä kerran.
- 2. Jos yrittämäsi toiminto tapahtuu nettiselaimessa, yritä toimintoa uudestaan incognito- eli private-ikkunassa ja toisessa selainohjelmassa.
- 3. Yritä etsiä ratkaisu tietohallinnon sivustosta käyttämällä seuraavia tiedonhakutapoja:
	- a. sivuston vasemmanpuoleinen navigointivalikko
	- b. wikin oma hakukone (oikea ylänurkka)
	- c. yleinen hakukone, kuten [Google Search](https://www.google.com)
	- d. [aakkosellinen avainsanaluettelo](https://wiki.metropolia.fi/display/tietohallinto/Hakemisto) e. [UKK - Usein kysytyt kysymykset](https://wiki.metropolia.fi/pages/viewpage.action?pageId=257364264)

Jos ongelma ei selvinnyt, ota yhteyttä helpdeskiin [hyvän käytännön mukaisesti.](https://wiki.metropolia.fi/pages/viewpage.action?pageId=257364280) Liitä kirjalliseen yhteydenottoon aina **[koko ruudun kuvakaappaus](https://wiki.metropolia.fi/pages/viewpage.action?pageId=257364502)** ongelm atilanteesta.

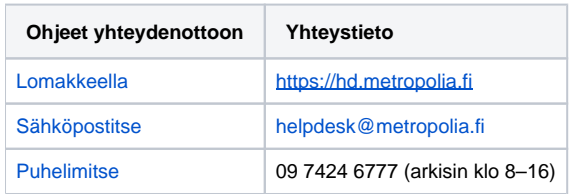

[Setup Metropolia email on Android](https://wiki.metropolia.fi/display/itservices/Setup+Metropolia+email+on+Android)